## Final Design

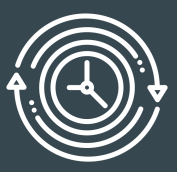

 $\bullet$   $\bullet$   $\bullet$ 

Team 0b100: Ryan Ader, Kyle Alberth, Rebecca Barkdoll, Christian LaCourt, Daniel Lambert, Evan Monko, Mason Sayles

March 31, 2020

### **Systems**

- This project is building off of the already existing Keweenaw Time Traveler website and codebase.
- With this application you can look through the history of the Keweenaw through maps as well as information on people, places, buildings, and stories from around the area.
- Our focus was on the search functionality of this application in order to make searching for information more efficient, effective and easy to use.
- A feature of the search is the ability to feature results. Our filters are separated into categories with sub-options underneath each category. The method of filter is using is or'ing the sub-options together and then and'ing together all the filter categories in order to find more relevant results for the user

#### Users

- Scientists -- Are studying the history of the Keweenaw area and are using this site as a resource and tool for research purposes. These users may also want to contribute to the data.
- Local residents -- Are interested in learning more about the history of the Keweenaw area. These users may also want to contribute to the stories and data.
- Tourists -- Are visiting the Keweenaw area and are interested in learning more about the area and the history around the area.
- General public users -- Are interested in learning more about the history of this area, even though they don't live in the Keweenaw area.. These users may have people related to them who lived in the Keweenaw area before. These users may also contribute to the stories and data.

# App Demonstration

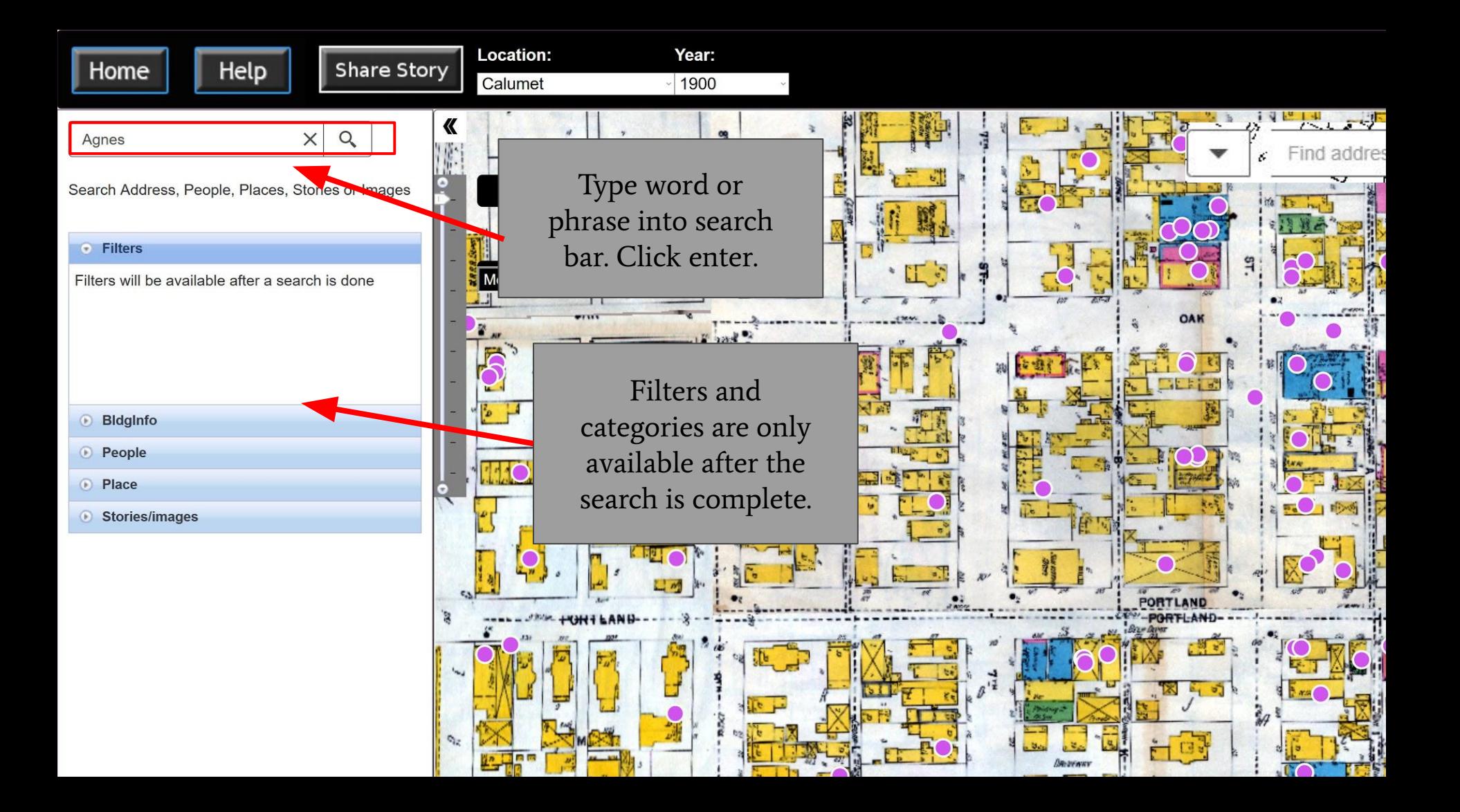

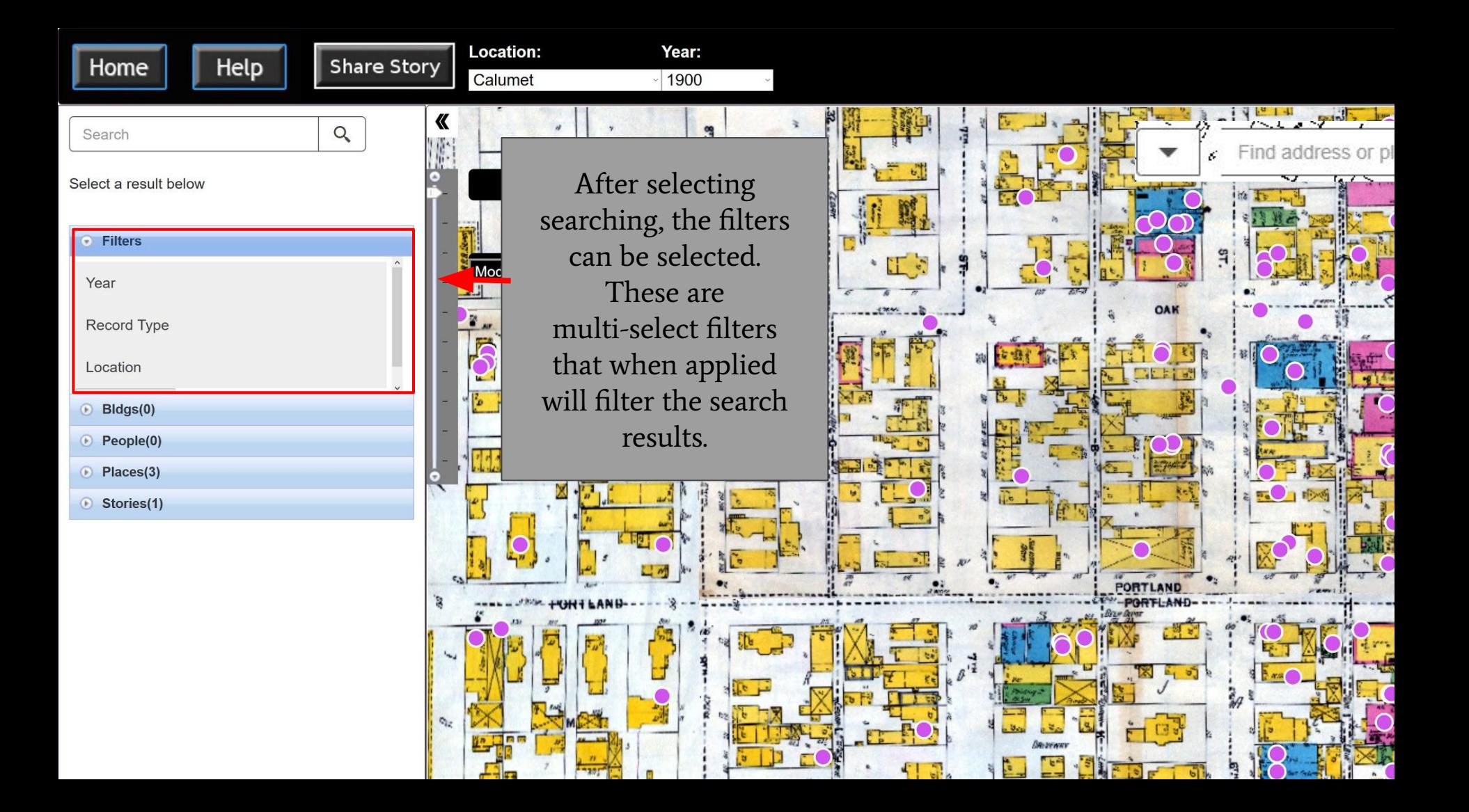

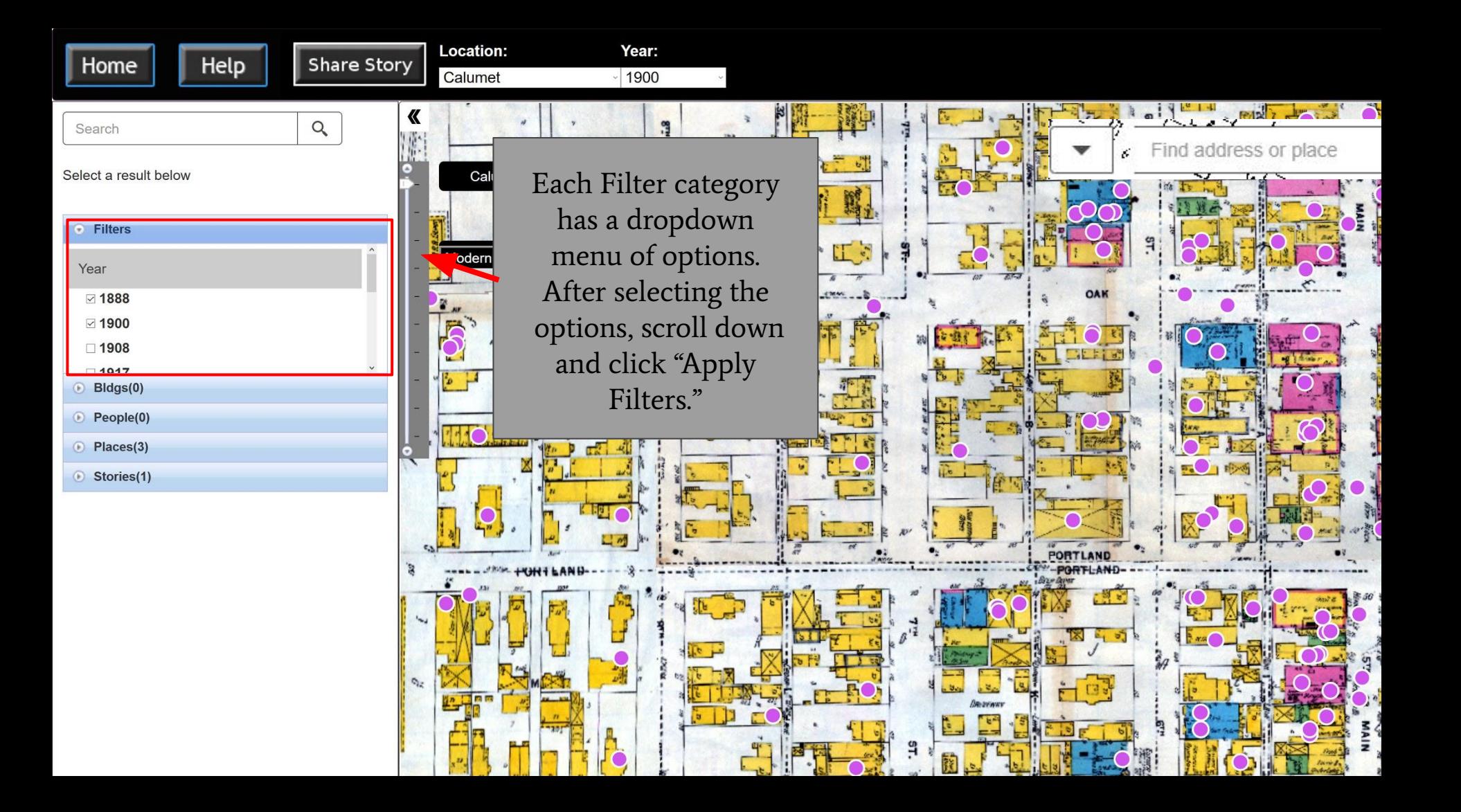

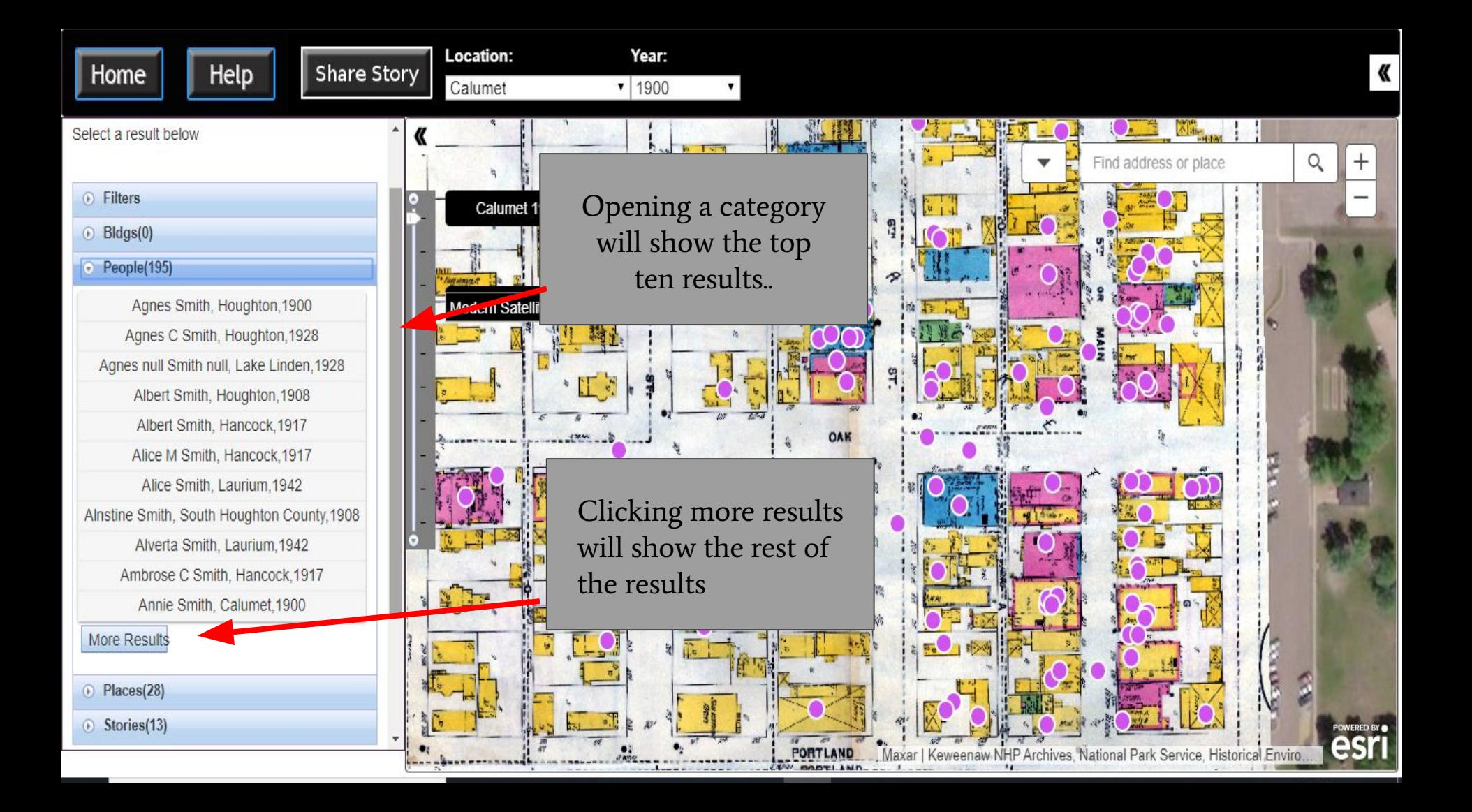

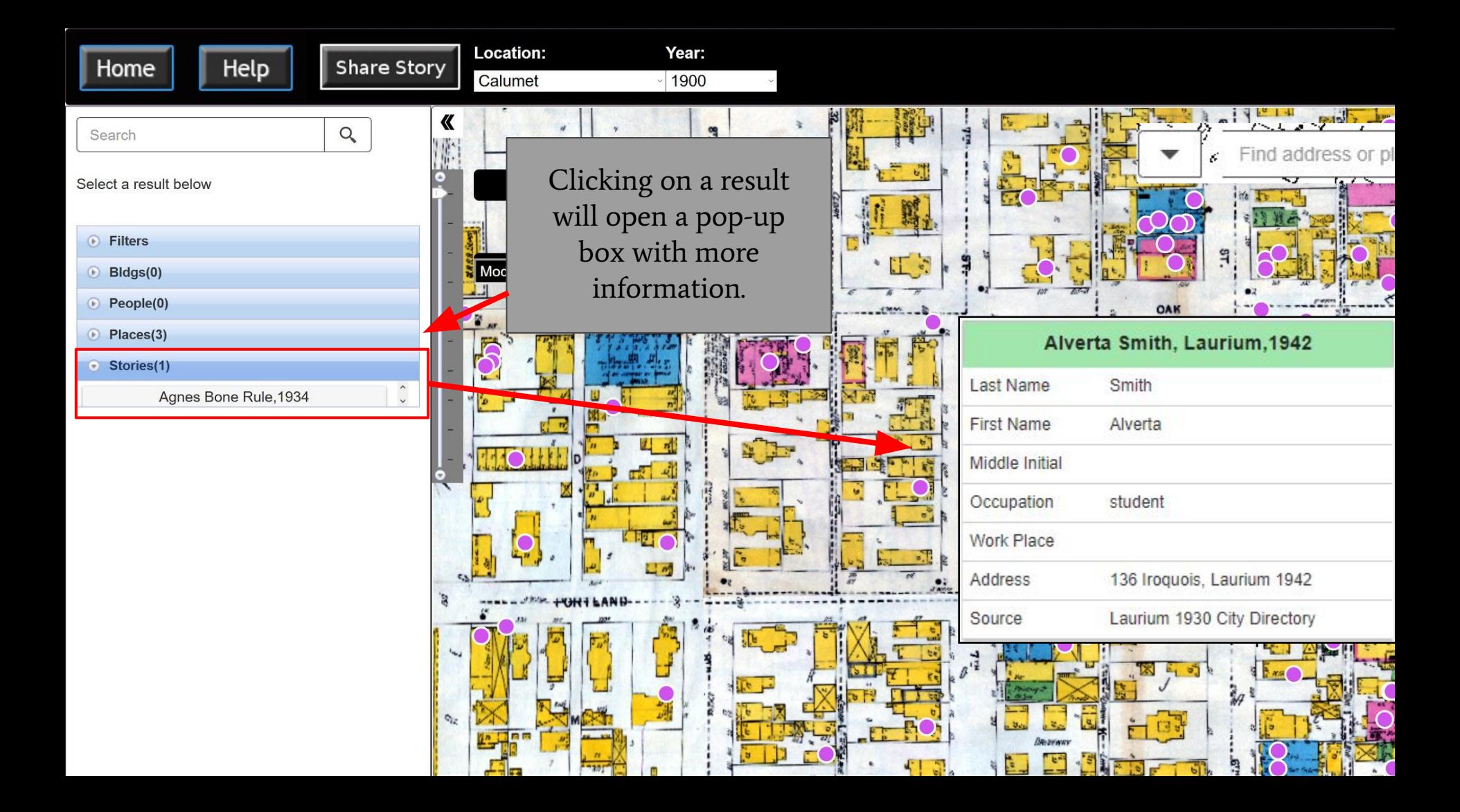

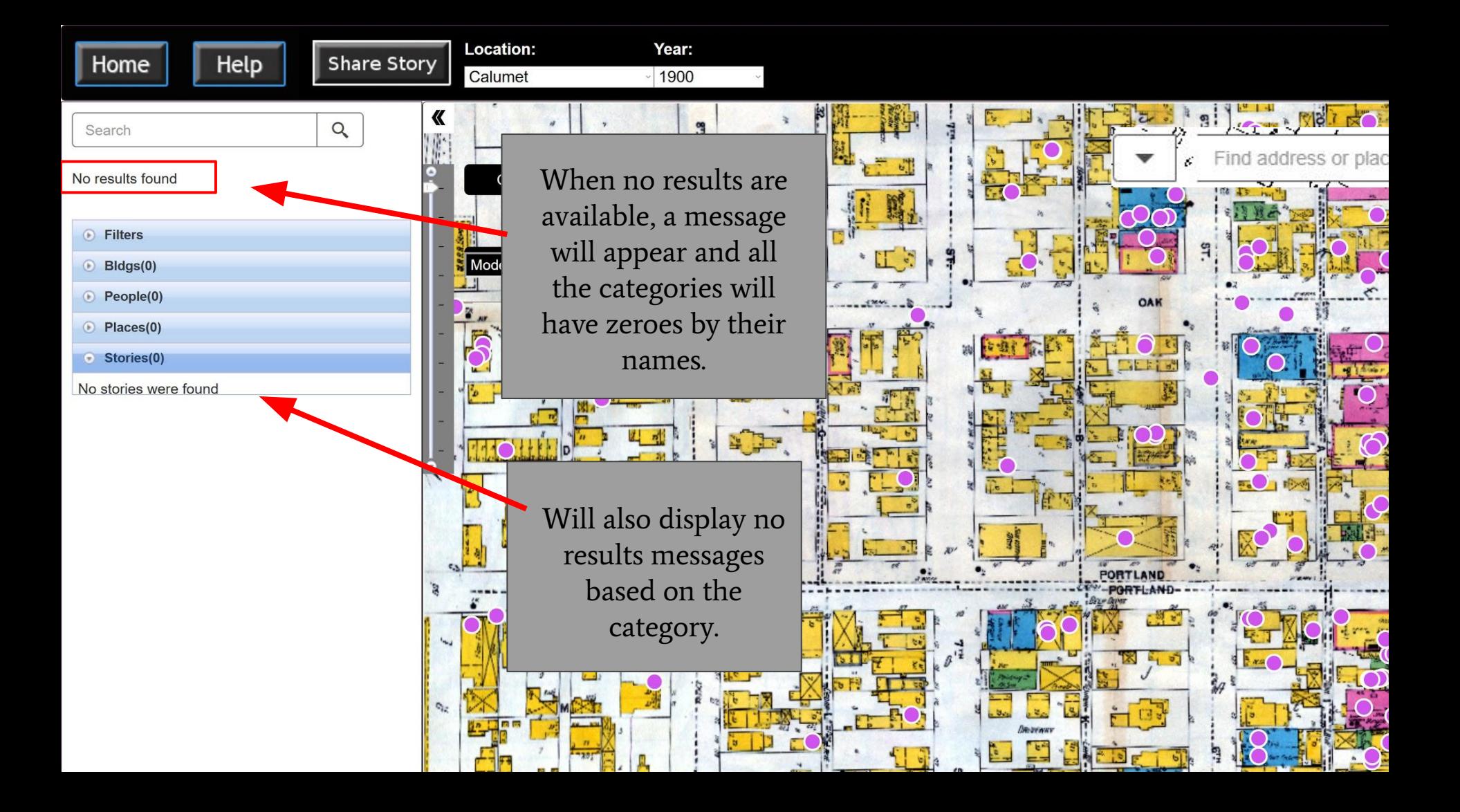

### Other Concerns

### **Instructional** Content pt I

- Original idea was to create help menu with short video clips and descriptions
- Because of our uncertainty regarding the visuals in the implemented version compared to the one we're working with, the idea was dropped
- The help menu will now have instructions comprised of screenshots with instructional captions

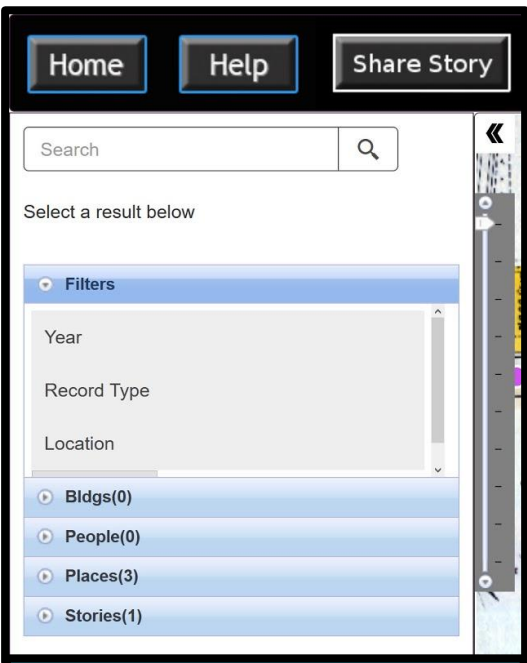

Filters can narrow down results by year, record type, or location.

### Instructional Content pt II

#### Current Introductional Instructions

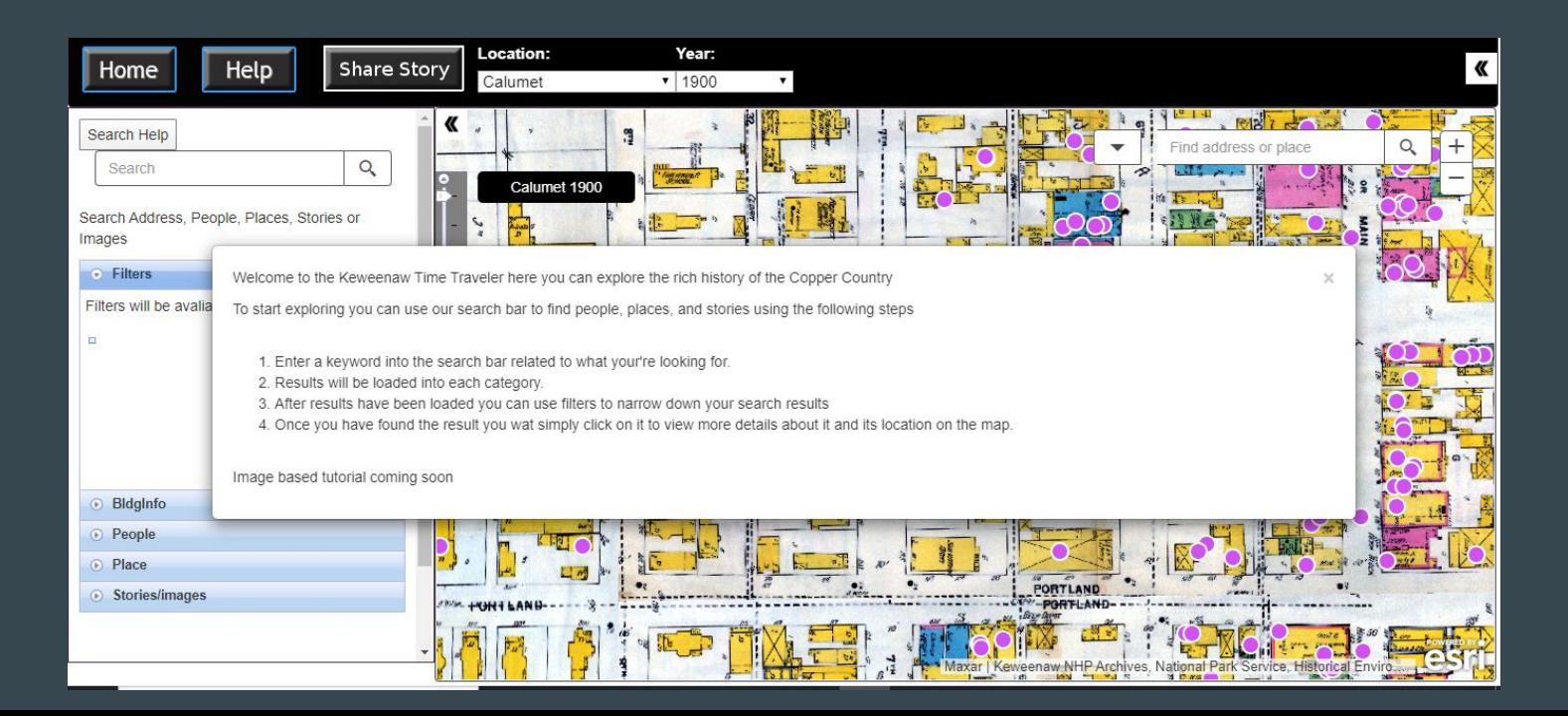

#### Potential Usability Concerns

- Steps might not be intuitive enough
- Error information might be inadequate
- New pop-up menus and pages might distract user from using the search tool
- Could be cases where too much information is available, especially with large amounts of people with same last names.
- Filters needing to be manually erased may not be obvious to user and may cause confusion
- Bio/story information will either be in the way of the map or hidden by the categories list

#### Current Implementation

- Allows for search, brings up results into separate categories from which the user can select to see more results if they desire.
- Removed the tabs for different kind of searches. Now there is only one search that calls the database for information.
- Filters have been added which will appear after a user as entered in a search term.
- There is now a help button which when clicked will give users information on how to perform a search.

#### Features to be implemented

- When an item is clicked on its separate information will be delegated to a pop-up.
- Combine all the php search scripts and make some edits in order to improve the functionality of the search.
- Include an instructional video in the help pop-up window.
- Fix bugs within the filter functionality.

### Questions?